# **Split Slider Extension**

The Split Slider extension implements a slideshow where one half is content and the other half an image. The content can include a title, description and 'Read more' button. This button can be linked to another page.

Split Slider can be used in responsive layouts (with breakpoints) or inside a layout grid for full width/flexible layouts.

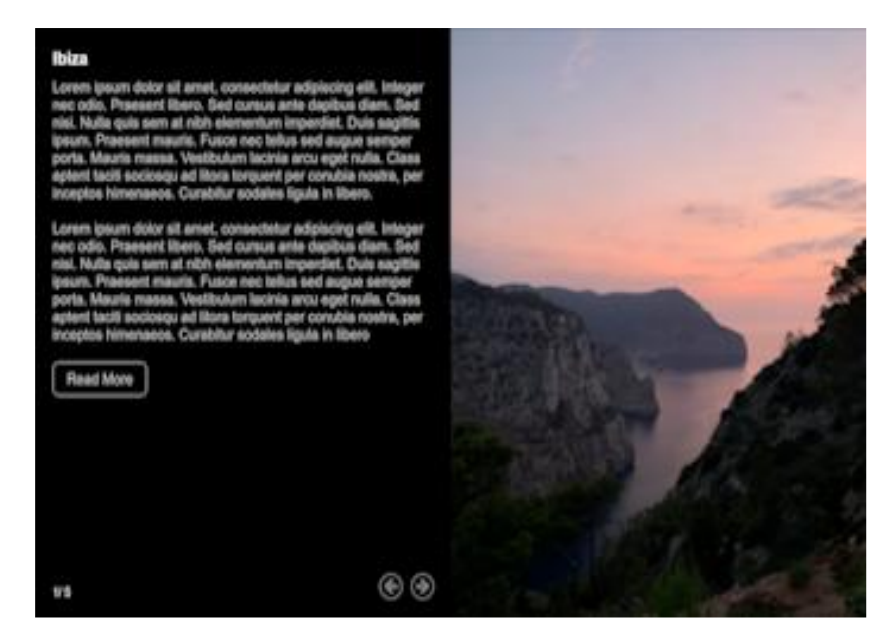

Online demo:

<https://www.wysiwygwebbuilder.com/support/splitslider.html>

## **Adding images**

Click 'Add' to add a new image. To add multiple images at once, hold down the SHIFT-key on your keyboard while pressing the Add-button. Each image can have a title, description, link and background color.

## **Background Color**

Specifies the default background color of the content area. You can also give each slide a different background color. This color can be set in the properties of the slide.

## **Text Color**

Specifies the text color.

## **Opacity**

Specifies the opacity of the description text, so it has different contrast as the other text.

#### **Breakpoint**

Specifies the breakpoint at which the slider switches from horizontal to vertical mode for mobile layouts.

#### **Minimum Height**

Specifies the minimum height of the slider for vertical mode.

# **Spacing**

Specifies the vertical spacing between text items.

#### **Border**

Specifies the width, color and radius of the slider's border.

#### **Text**

Specifies the styling of the text in the content area.

#### **Button**

Specifies the styling of the 'Read More' button. If you leave the Text field empty, then the button will not be displayed.

#### **Navigation**

Specifies the styling of the navigation buttons (next/previous).

#### **Animation**

The slider supports two types of animation: fade and slide. There are also 10 different types of easing.

## *How to install this extension so it is available in WYSIWYG Web Builder?*

You can use the Extension Manager (Menu->Tools->Extension Manager) to install this extension.

Alternatively, you can manually copy all files from the zip file to the Web Builder extensions folder. Usually this folder is in this location: My Documents\WYSIWYG Web Builder\system\extensions\

#### *Requirements*

WYSIWYG Web Builder 15 or higher

#### *License Agreement*

This is a commercial extension for WYSIWYG Web Builder. This extension is not free! To use it on your website you will need to buy a license: <https://www.wysiwygwebbuilder.com/splitslider.html>

This application may not be sold, rented, redistributed, sublicensed or modified without permission of the author. This application is provided "AS IS" without warranty of any kind including, but not limited to, warranties of merchantability, fitness for a particular purpose and non-infringement. In no event will Pablo Software Solutions be liable for any direct, indirect, incidental, special, exemplary or consequential damages, including damages for loss of profits, loss or inaccuracy of data, incurred by any person from such person's usage of this application if advised of the possibility of such damages.

This extension was created by Pablo.

Copyright 2021 WYSIWYG Web Builder [http://www.wysiwygwebbuilder.com](http://www.wysiwygwebbuilder.com/)